# **사용 방법**

# RadiForce® MS236WT **터치 패널 컬러 LCD 모니터**

**중요**

**본 "사용 방법" 과 설치 설명서 ( 별도로 제공됨 ) 를 자세히 읽어서 안전하고 효과적인 사용 방법을 반드시 숙지하시기 바랍니다 .**

**• 모니터 조정 및 설정은 설치 설명서를 참조하십시오 . • "사용 방법" 을 포함한 최신 제품 정보는 Eizo 웹 사이트를 참조하십시오 . <http://www.eizoglobal.com>**

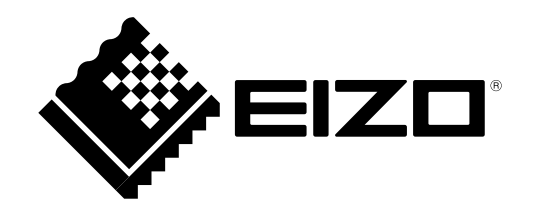

### **안전 표시**

이 설명서와 이 제품에는 아래에 나와 있는 안전 표시가 사용됩니다. 각각의 기호는 중요 정보를 나타내므로 주의 깊게 읽으십시오 .

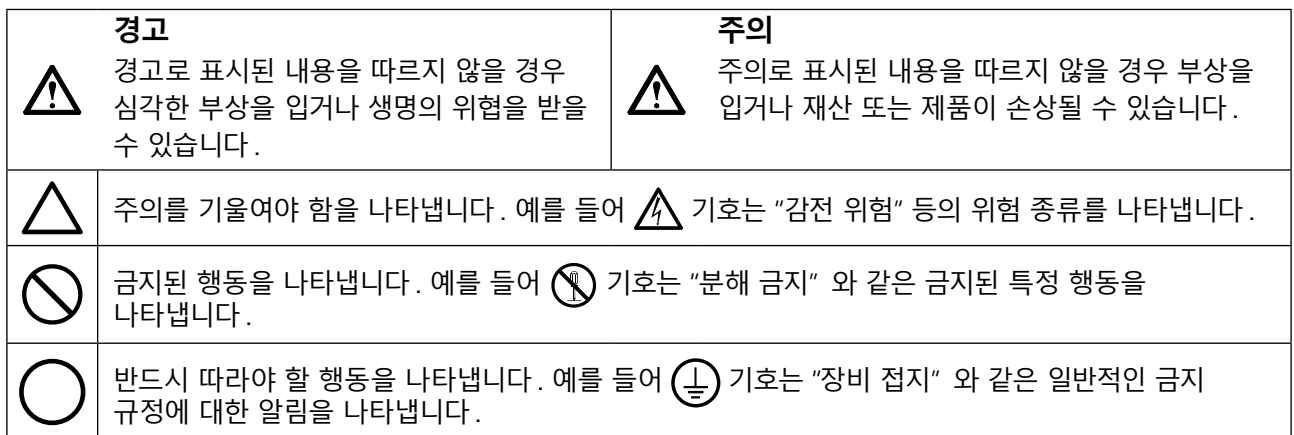

이 제품은 본래 배송된 지역에서 사용하도록 특별히 조정되었습니다 . 이 지역이 아닌 다른 곳에서 작동할 경우 제품이 사양에 명시된 대로 작동하지 않을 수도 있습니다 .

본 설명서의 어떠한 부분도 EIZO Corporation 의 사전 서면 동의 없이는 어떠한 형태 또는 수단으로도 , 전자적 , 기계적 또는 그 외 방법으로 복제되거나 , 검색 시스템 보관 또는 전송될 수 없습니다 . EIZO Corporation 은 해당 정보 수신에 따른 EIZO Corporation 의 동의 없이는 제출된 어떠한 자료 또는 정보도 기밀로 유지할 의무가 없습니다 . 본 설명서는 최신 정보를 제공할 수 있도록 제작되었지만 EIZO 모니터 사양은 예고 없이 변경될 수도 있습니다 .

# <span id="page-2-0"></span>**주의사항**

### **● 중요**

- 이 제품은 본래 배송된 지역에서 사용하도록 특별히 조정되었습니다 . 제품을 해당 지역이 아닌 다른 곳에서 사용할 경우 제품이 사양에 명시된 대로 작동하지 않을 수도 있습니다 .
- 개인의 안전과 올바른 유지보수를 위해 이 섹션과 모니터의 주의 설명문을 주의 깊게 읽으십시오.

### **주의 사항의 위치**

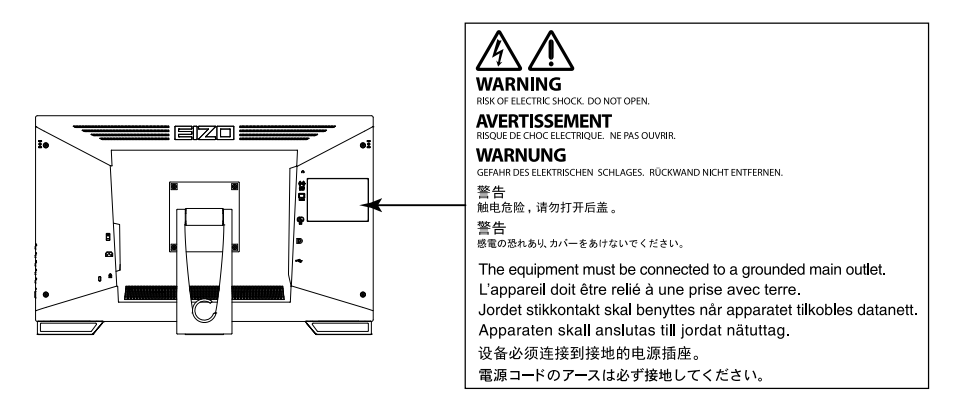

**기기의 기호**

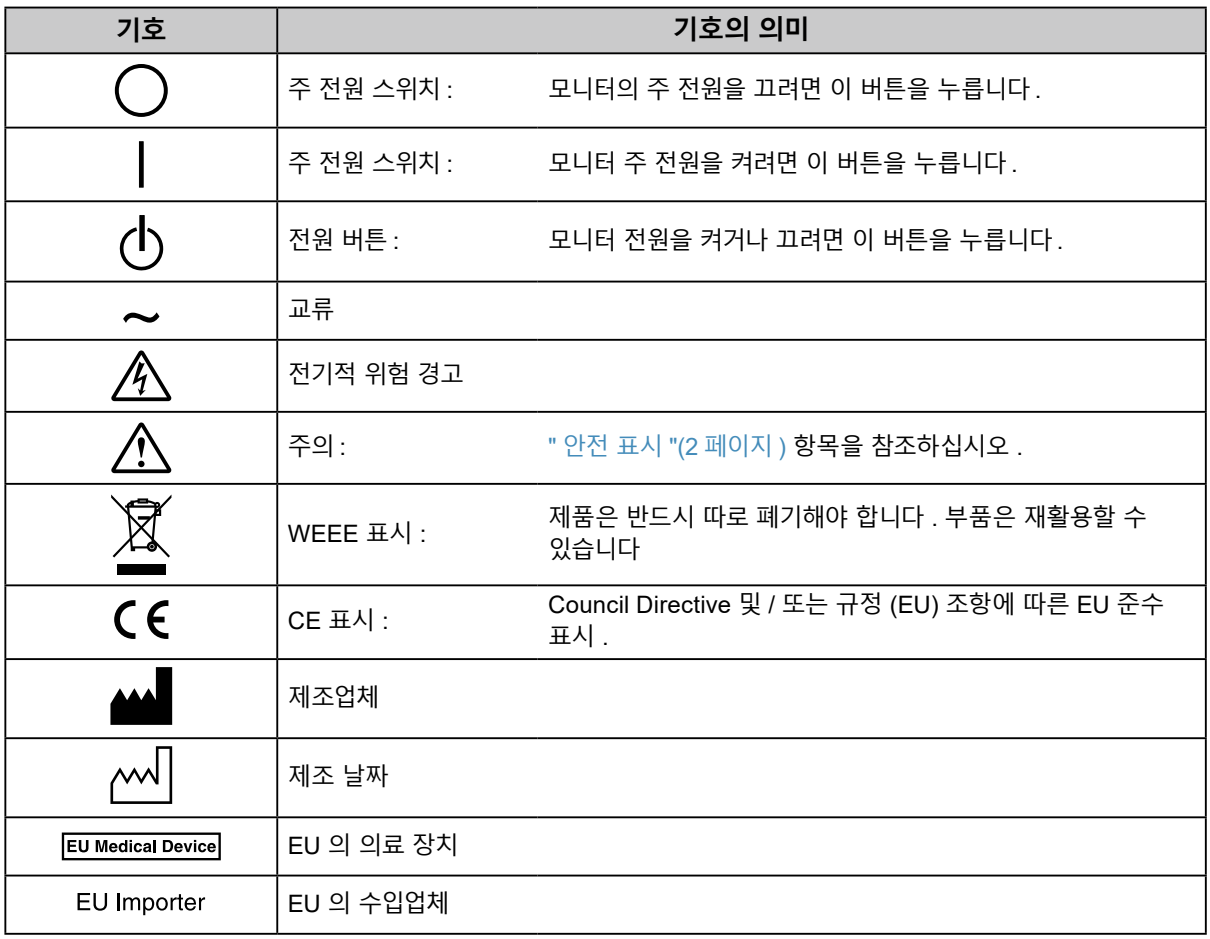

#### **본 제품에서 연기 또는 타는 냄새가 나거나 이상한 소음이 들리면 즉시 모든 전원 코드를 뽑고 가까운 EIZO 대리점에 문의하십시오 .**

오작동 상태에서 본 제품을 사용할 경우 화재 , 감전 또는 장비 손상이 발생할 수 있습니다 .

#### **캐비닛을 열거나 기기를 개조하지 마십시오 .**

**경고**

캐비닛을 열거나 기기를 개조하면 화재 , 감전 또는 화상을 초래할 수 있습니다 .

#### **모든 서비스는 전문 서비스 기술자에게 의뢰하십시오 .**

커버를 열어서 이 제품을 직접 수리하려 하지 마십시오 . 이렇게 할 경우 화재 , 감전 또는 장비 손상이 발생할 수 있습니다 .

#### **기기 주변에 작은 물건 또는 액체를 두지 마십시오 .**

환기구를 통해 캐비닛 내부로 작은 물건이 떨어지거나 액체가 흘러들어갈 경우 화재 , 감전 또는 장비 손상이 발생할 수 있습니다 . 작은 물건이나 액체가 캐비닛으로 들어가면 전원 코드를 즉시 뽑으십시오 . 본 제품을 다시 사용하기 전에 전문 서비스 기술자의 점검을 받으십시오 .

#### **기기를 안전하고 단단한 곳에 설치하십시오 .**

부적당한 표면에 기기를 두면 기기가 떨어져서 부상을 입거나 기기가 손상될 수 있습니다. 기기를 떨어뜨린 경우 전원을 즉시 분리하고 가까운 EIZO 대리점에 조언을 구하십시오 . 손상된 기기를 계속 사용하지 마십시오 . 손상된 기기를 사용하면 화재나 감전 사고가 발생할 수 있습니다 .

#### **본 제품을 적절한 장소에서 사용하십시오 .**

- 그렇게 하지 않을 경우 화재 , 감전 또는 장비 손상이 발생할 수 있습니다 .
	- 옥외에 설치하지 마십시오 .
	- 운송 수단 ( 배 , 비행기 , 기차 , 자동차 등 ) 에 설치하지 마십시오.
	- 먼지가 많거나 습한 곳에 설치하지 마십시오 .
	- 화면에 물이 튀는 장소에 두지 마십시오 (욕실, 부엌 등).
	- 수증기가 직접 화면에 닿는 곳에 설치하지 마십시오 .
	- 발열 장치 또는 가습기 근처에 설치하지 마십시오 .
	- 직사광선에 노출될 수 있는 곳에 설치하지 마십시오 .
	- 인화성 가스가 있는 곳에 두지 마십시오 .
	- 부식성 가스 ( 이산화황 , 황화수소 , 이산화질소 , 염소 , 암모니아 , 오존 등 ) 가 있는 환경에 놓지 마십시오 .
	- 먼지, 대기 중 부식을 가속하는 성분 ( 염화나트륨, 황 등 ), 전도성 금속 등이 있는 환경에 놓지 마십시오 .

**질식 위험을 방지하기 위해 플라스틱 포장 비닐을 유아나 어린이로부터 멀리 치워두십시오 .**

#### **동봉한 전원 코드를 사용하고 국가별 표준 콘센트에 연결하십시오 .**

전원 코드의 정격 전압을 반드시 지켜야 합니다. 그렇게 하지 않을 경우 화재나 감전 사고가 발생할 수 있습니다. 전원 공급 장치 : 100-240Vac 50/60Hz

#### **전원 코드를 분리할 때는 플러그를 단단히 잡고 당기십시오 .** 코드를 잡아당기면 손상되거나 화재 또는 감전 사고가 발생할 수 있습니다.

**본 제품은 반드시 접지된 콘센트에 연결해야 합니다 .** 그렇게 하지 않을 경우 화재나 감전 사고가 발생할 수 있습니다 .

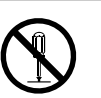

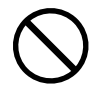

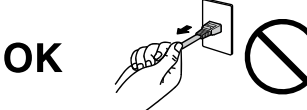

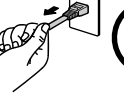

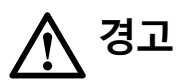

#### **올바른 전압을 사용하십시오 .**

- 이 기기는 특정 전압용으로 설계되었습니다 . "사용 방법" 에 명시된 전압이 아닌 다른 전압에 연결할 경우 화재 또는 감전 사고 발생하거나 장비가 손상될 수 있습니다 .
	- 전원 공급 장치 : 100-240Vac 50/60Hz
- 전원 회로에 과부하가 걸리지 않게 하십시오 . 과부하 시 화재나 감전 사고가 발생할 수 있습니다 .

#### **전원 코드를 조심스럽게 다루십시오 .**

- 기기나 무거운 물체 아래에 코드가 눌리지 않게 하십시오 .
- 코드를 당기거나 묶지 마십시오 .
- 전원 코드가 손상된 경우 해당 코드의 사용을 중지하십시오 . 손상된 코드를 사용하면 화재나 감전 사고가 발생할 수 있습니다 .

**조작자는 제품을 만지는 동안 환자에게 손을 대서는 안 됩니다 .** 이 제품은 환자가 만져서는 안 됩니다 .

**천둥이 칠 때는 플러그와 전원 코드를 절대로 만지지 마십시오 .** 이 때 전원 코드를 만지면 감전될 수 있습니다 .

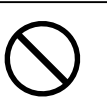

**암 스탠드를 부착할 때는 암 스탠드의 사용 설명서를 참조하고 암 스탠드에 기기를 단단히 설치하십시오 .**

이렇게 하지 않으면 기기가 분리되어 부상을 입거나 장비가 손상될 수 있습니다 . 설치하기 전에 책상이나 벽면 , 또는 암 스탠드가 고정될 그 밖의 위치에 대해 기계적 강도가 적당한지 확인하십시오 . 기기를 떨어뜨린 경우에는 가까운 EIZO 대리점에 조언을 구하십시오 . 손상된 기기를 계속 사용하지 마십시오 . 손상된 기기를 사용하면 화재나 감전 사고가 발생할 수 있습니다 . 틸트 스탠드를 다시 장착할 때 동일한 나사를 사용하여 단단히 조이십시오 .

#### **손상된 LCD 패널을 맨손으로 직접 만지지 마십시오 .**

패널에서 누출될 수 있는 액정은 눈이나 입으로 들어갈 경우 독성이 있습니다 . 피부나 신체의 일부가 패널과 직접 접촉한 경우 철저히 닦아내십시오 . 이상 신체 증상이 발생할 경우 의사의 진찰을 받으십시오 .

**형광등 백라이트 램프에는 수은이 들어 있으므로 (LED 백라이트 램프 제품에는 수은이 없음 ), 지자체에서 지정한 방법대로 폐기하십시오 .** 기본 수은에 노출될 경우 신경계에 영향을 미쳐 떨림 , 기억 상실 및 두통 등의 증상을 유발할 수 있습니다 .

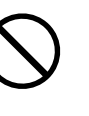

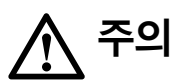

#### **기기를 운반할 때는 조심스럽게 다루십시오 .**

기기 이동 시 전원 코드와 케이블을 분리하십시오 . 연결된 코드와 함께 기기를 옮기는 것은 위험한 행동입니다. 부상을 입을 수도 있습니다 .

#### **지정된 올바른 방법에 따라 기기를 운반하거나 설치하십시오 .**

- 기기를 운반할 때는 아래 그림과 같이 단단히 잡으십시오 .
- 크기가 30 인치 이상인 모니터는 무겁습니다 . 모니터를 개봉 및 / 또는 운반할 때는 최소 두 사람이 함께 작업해야 합니다 .

기기를 떨어뜨릴 경우 부상을 입거나 장비가 손상될 수 있습니다 .

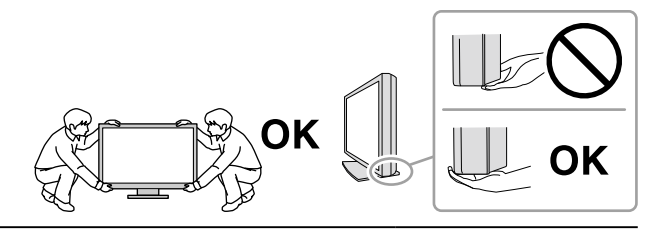

#### **캐비닛의 환기구를 막지 마십시오 .**

- 환기구 위에 물건을 올려 놓지 마십시오 .
- 본 제품을 밀폐된 공간에 설치하지 마십시오 .
- 본 제품을 눕히거나 뒤집어서 사용하지 마십시오 .

환기구가 막히면 공기가 제대로 순환되지 않아 화재 , 감전 또는 장비 손상이 발생할 수 있습니다 .

**젖은 손으로 플러그를 만지지 마십시오 .** 이렇게 할 경우 감전될 수 있습니다 .

**쉽게 접근할 수 있는 콘센트를 사용하십시오 .** 그렇게 해야 사고 발생 시 신속하게 전원 코드를 뽑을 수 있습니다 .

**전원 플러그와 모니터의 환기구를 정기적으로 청소하십시오 .** 플러그에 먼지 , 물 또는 오일이 있으면 화재가 발생할 수 있습니다 .

**청소하기 전에 기기의 플러그를 뽑으십시오 .**

전원 콘센트에 플러그가 꽂힌 상태로 기기를 청소하면 감전될 수 있습니다 .

**장기간 기기를 사용하지 않을 예정인 경우 안전을 유지하고 전기를 절약하기 위해 전원 스위치를 끄고 나서 벽 콘센트에서 전원 코드를 분리하십시오 .**

#### **EEA 지역 및 스위스 사용자의 경우 :**

**본 장치와 관련해서 발생한 심각한 사고는 제조업체와 사용자 및 / 또는 환자가 있는 회원국의 관할 당국에 보고해야 합니다 .**

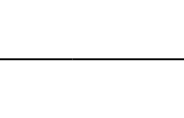

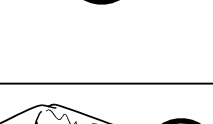

# <span id="page-6-0"></span>**이 모니터에 대한 알림**

**용도**

이 제품은 임상적 검토용으로 적합합니다 . 유방 촬영용의 디스플레이가 아닙니다 .

#### **주의**

- 이 제품은 위와 같은 용도로 사용 시 수평 보기 모드로 설정되어야 합니다.
- 이 제품을 설명서에 기재된 용도가 아닌 다른 용도로 사용할 경우 보증이 적용되지 않을 수 있습니다.
- 이 설명서에 명시된 사양은 다음이 사용될 때만 적용됩니다 .
- 제품과 함께 제공된 전원 코드
- 당사에서 지정한 신호 케이블
- 이 제품과 함께 당사에서 제조하거나 지정한 제품 ( 옵션 ) 만 사용하십시오 .

## **사용 시 주의 사항**

- 장기적으로 사용하면 부품 (LCD 패널 등 ) 성능이 저하될 수 있습니다 . 부품이 정상 작동하는지 정기적으로 점검하십시오 .
- 동일 영상을 장시간 표시하고 나서 화면 영상을 변경하는 경우 잔상이 나타날 수 있습니다 . 화면 보호기나 절전 기능을 사용하여 동일 영상이 장시간 표시되지 않도록 하십시오 .
- 모니터를 장시간 사용할 경우 어두운 얼룩 , 즉 번인 (burn-in) 현상이 나타날 수 있습니다 . 모니터 수명을 극대화하려면 모니터를 정기적으로 꺼주는 것이 좋습니다 .
- 표시된 이미지에 따라 짧은 시간이 경과된 후라도 잔상이 나타날 수 있습니다 . 이러한 문제가 발생하는 경우 이미지를 변경하거나 몇 시간 동안 전원을 끈 상태로 유지하여 문제를 해결할 수도 있습니다 .
- LCD 패널의 백라이트 수명은 정해져 있습니다 . 화면이 어두워지거나 깜박이기 시작하면 가까운 EIZO 대리점에 문의하십시오 .
- 화면에 결함이 있는 불량 픽셀이나 소량의 밝은 점이 보일 수도 있습니다 . 이는 패널 자체의 특성으로 인한 것일 뿐 제품의 오작동이 아닙니다 .
- 패널이나 프레임 가장자리를 강하게 누르지 마십시오 . 이렇게 하면 간섭 패턴 등 표시 오작동이 발생할 수 있습니다 . 패널에 지속적으로 압력을 가할 경우 패널의 성능이 저하되거나 패널이 손상될 수 있습니다 . 패널에 압력을 가한 자국이 남아 있는 경우에는 모니터를 흑백 화면 상태로 두십시오 . 증상이 사라질 수 있습니다 .
- 날카로운 물체로 패널에 상처를 내거나 누르지 마십시오 . 이렇게 하면 패널이 손상될 수 있습니다 . 패널에 상처가 날 수 있으므로 휴지로 닦지 마십시오 .
- 모니터를 저온 환경에서 실내로 가져온 경우 또는 실내 온도가 급격히 상승하는 경우에는 모니터 내부 또는 외부 표면에서 결로 현상이 발생할 수 있습니다 . 이 경우에는 모니터를 켜지 마십시오 . 대신에 결로 현상이 사라질 때까지 기다리십시오 . 그렇지 않으면 모니터가 손상될 수 있습니다 .

#### **터치 패널 사용 시 주의**

- 터치 작동을 수행할 경우 다음 사항을 주의하십시오 . 그렇지 않으면 모니터가 손상될 수 있습니다 .
	- 패널을 강하게 누르거나 상처를 내거나 찌르지 마십시오 .
	- 볼펜이나 금속 등의 단단한 물체로 패널을 터치하지 마십시오 .

# <span id="page-7-0"></span>**모니터를 장시간 사용하려면**

### **● 유지보수**

- 모니터에서 표시되는 화질은 입력 신호의 품질 수준 및 제품의 성능 저하에 따른 영향을 받습니다 .
- 전기 부품의 성능이 안정화되는 데 대략 30 분이 소요됩니다. 모니터 전원을 켠 후 또는 모니터가 절전 모드에서 복구된 후 30 분이 경과될 때까지 기다렸다가 모니터를 조정하십시오 .

### **● 청소**

모니터를 항상 새 제품 같은 상태로 유지하고 작동 수명을 연장하기 위해서는 모니터를 정기적으로 청소하는 것이 좋습니다 . 캐비닛과 LCD 패널 표면의 얼룩은 제공된 청소용 천을 사용하여 닦아낼 수 있습니다 .

#### **청소용으로 사용할 수 있는 화학 물질**

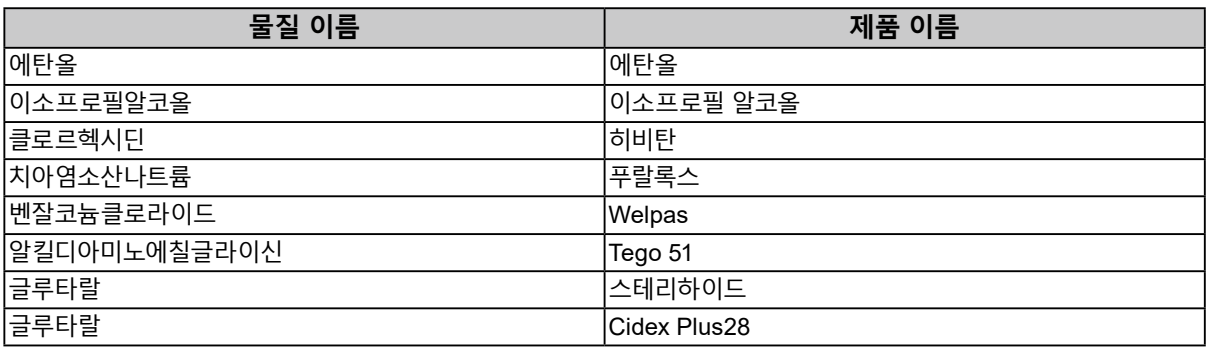

#### **주의**

- 패널과 패널 프레임 사이의 틈새에 액체가 들어가지 않도록 하십시오 .
- 화학 물질을 자주 사용하지 마십시오 . 알코올이나 소독액 같은 화학 물질은 캐비닛 또는 패널의 광택 변화 , 변색 및 바램 또는 영상 품질 저하의 원인이 될 수 있습니다 .
- 시너 , 벤젠 , 왁스 또는 연마성 세제를 절대로 사용하지 마십시오 . 이러한 물질은 캐비닛 또는 패널을 손상시킬 수 있습니다 .
- 화학 물질이 모니터에 직접 들어가지 않도록 하십시오 .

# **모니터를 편안하게 사용하려면**

- 너무 어둡거나 밝은 화면은 눈에 영향을 줄 수 있습니다 . 환경 조건에 따라 모니터의 밝기를 조정하십시오 .
- 장시간 모니터를 응시하면 눈이 피로해집니다 . 1 시간마다 10 분 정도 휴식을 취하십시오 .
- 적절한 거리와 각도에서 화면을 보십시오 .

# 내용

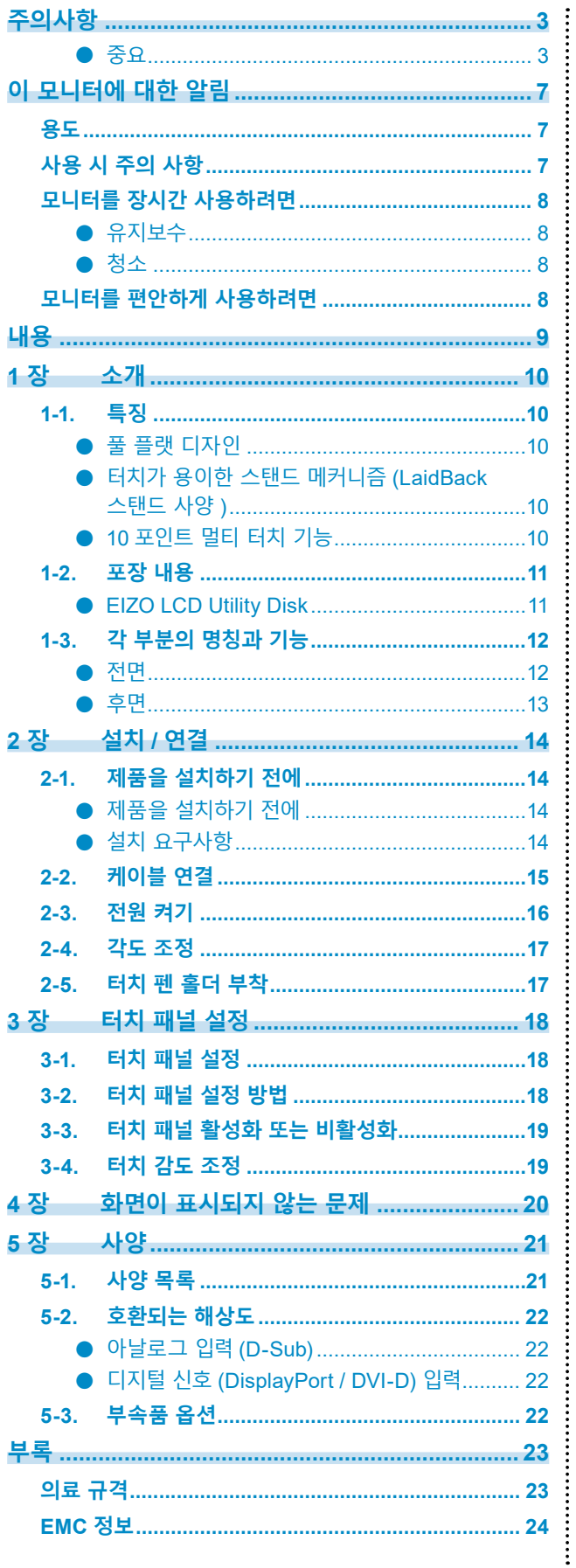

# <span id="page-9-0"></span>**1 장 소개**

EIZO 컬러 LCD 모니터를 구입해 주셔서 대단히 감사합니다 .

# **1-1. 특징**

### **● 풀 플랫 디자인**

베젤부에 계단형이 아닌 풀 플랫 디자인을 채택했습니다 . 손가락 끝으로도 화면의 각 가장자리까지 확실히 터치할 수 있습니다 .

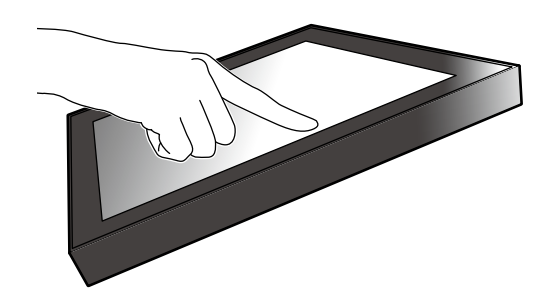

### **● 터치가 용이한 스탠드 메커니즘 (LaidBack 스탠드 사양 )**

기울기 각도를 무단으로 조정할 수 있습니다 . 사무용 업무나 멀티 터치 작동 등의 요구에 맞게 작동이 손쉬운 화면 위치로 부드럽게 변경할 수 있습니다 .

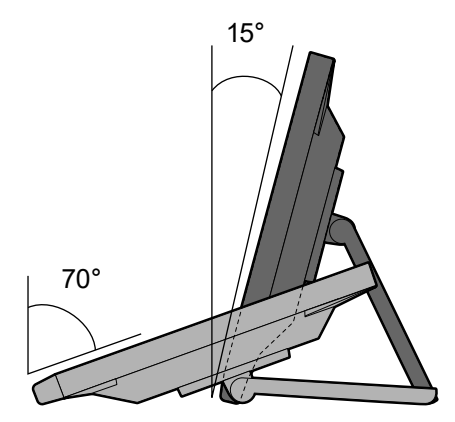

### **● 10 포인트 멀티 터치 기능**

멀티 터치 기능을 사용하여 확대 , 축소 , 회전 등의 작동을 수행할 수 있습니다 . 터치 패널은 손가락으로 화면을 가볍게 터치하면 반응하므로 편안한 플릭 및 드래그 작동이 가능합니다 .

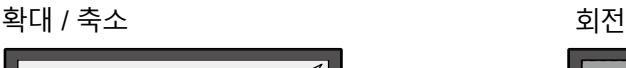

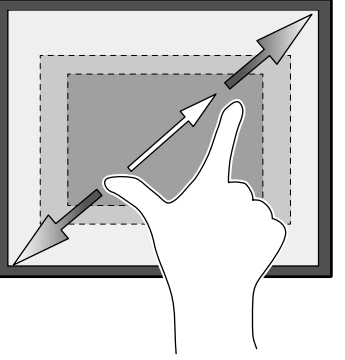

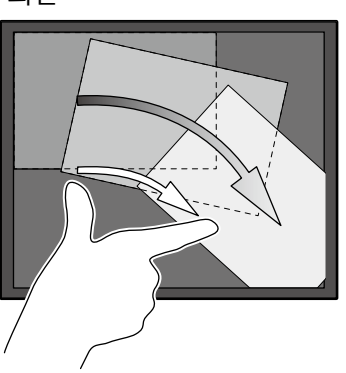

### <span id="page-10-0"></span>**1-2. 포장 내용**

다음의 모든 품목이 포장 안에 모두 들어 있는지 확인하십시오 . 없는 품목이 있으면 첨부된 시트에 나와 있는 대리점 또는 현지 EIZO 판매점에 문의하십시오 .

**참고**

• 이 제품을 이동하거나 운송할 때 사용할 수 있도록 포장 상자 및 포장재를 보관해 두는 것이 좋습니다 .

- 모니터
- 전원 코드

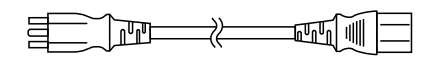

• 디지털 신호 케이블 : DD300 x 1 DVI - DVI

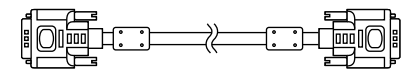

• 디지털 신호 케이블 : PP300 x 1 DisplayPort - DisplayPort

 $\begin{picture}(150,10) \put(0,0){\vector(1,0){100}} \put(15,0){\vector(1,0){100}} \put(15,0){\vector(1,0){100}} \put(15,0){\vector(1,0){100}} \put(15,0){\vector(1,0){100}} \put(15,0){\vector(1,0){100}} \put(15,0){\vector(1,0){100}} \put(15,0){\vector(1,0){100}} \put(15,0){\vector(1,0){100}} \put(15,0){\vector(1,0){100}} \put(15,0){\vector(1,0){100}}$ 

• USB 케이블 : UU300 x 1

 $F = T$  .  $T$  .  $T$  .  $T$  en

• Stereo Mini Jack( 스테레오 미니 잭 ) 케이블

and **support of the contract of the contract of the contract of the contract of the contract of the contract of the contract of the contract of the contract of the contract of the contract of the contract of the contract o** 

- Instructions for Use ( 사용 방법 ) x 1
- EIZO LCD Utility Disk (CD-ROM) x 1
- 청소용 천 x 1
- 터치 펜 x 1
- 터치 펜 홀더 x 1
- 터치 펜 홀더 고정 나사 x 1
- 나사 구멍 커버 시트 x 2

#### **● EIZO LCD Utility Disk**

CD-ROM 에는 다음 항목이 수록되어 있습니다 . 소프트웨어 시작 절차나 파일 참조 절차는 디스크에 수록된 "Readme.txt" 를 참조하십시오 .

- Readme.txt 파일
- 모니터 설치 설명서
- 터치 패널 드라이버 (DMT-DD)
- 터치 패널 드라이버 사용 설명서
- 터치 패널 감도 조정 소프트웨어 (TPOffset)
- 터치 패널 감도 조정 소프트웨어 사용 설명서
- 외부 크기

# <span id="page-11-0"></span>**1-3. 각 부분의 명칭과 기능**

**● 전면**

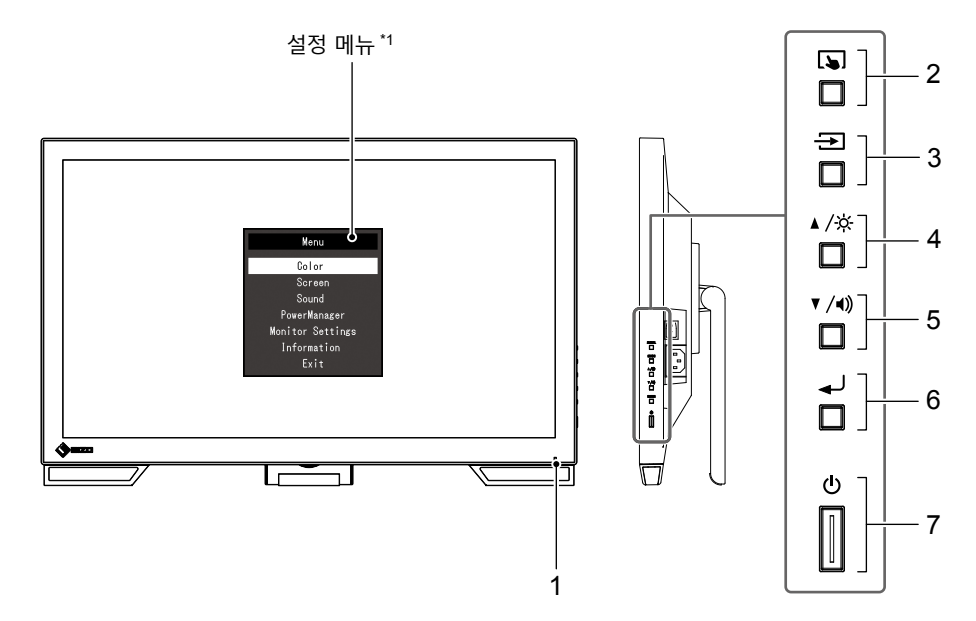

........

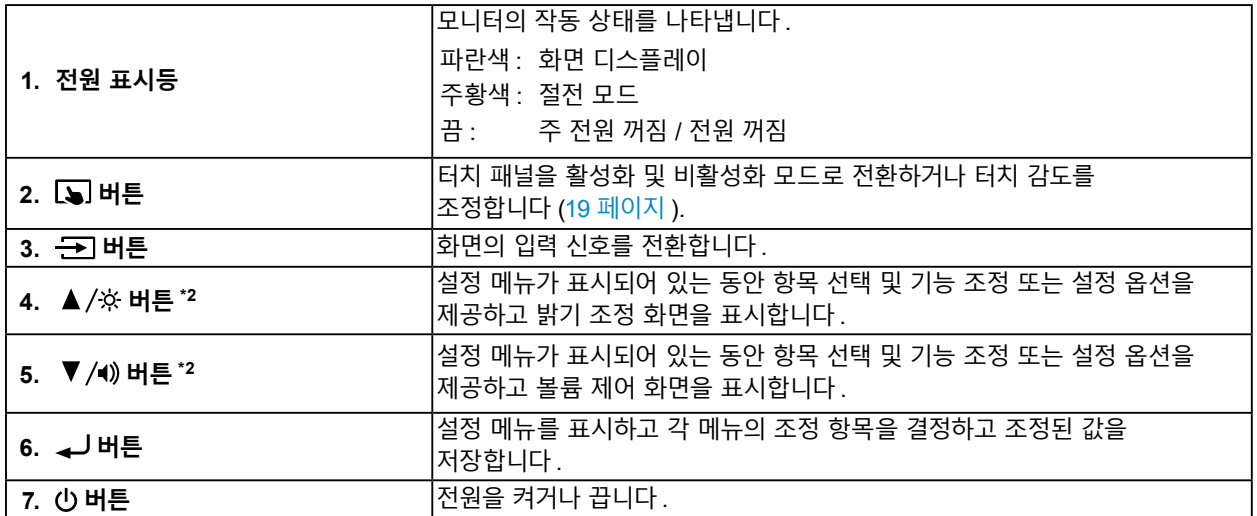

\*1 사용 방법에 대한 자세한 내용은 설치 설명서 (CD-ROM) 를 참조하십시오 .

\*2 본 사용 방법에서는 앞으로 버튼을 간단히 , 버튼을 라고 할 수 있습니다 .

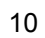

<span id="page-12-0"></span>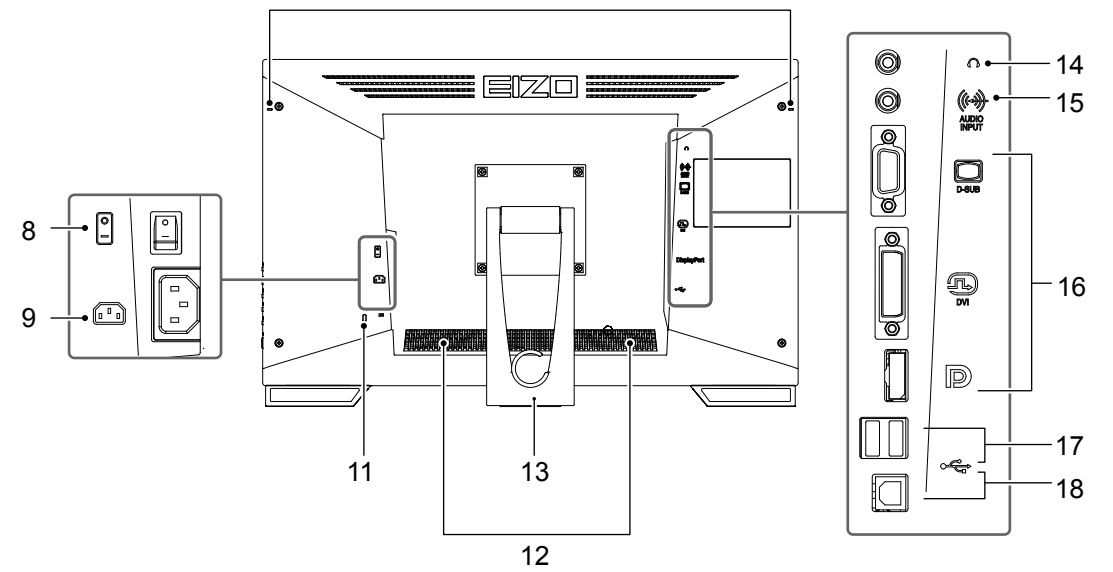

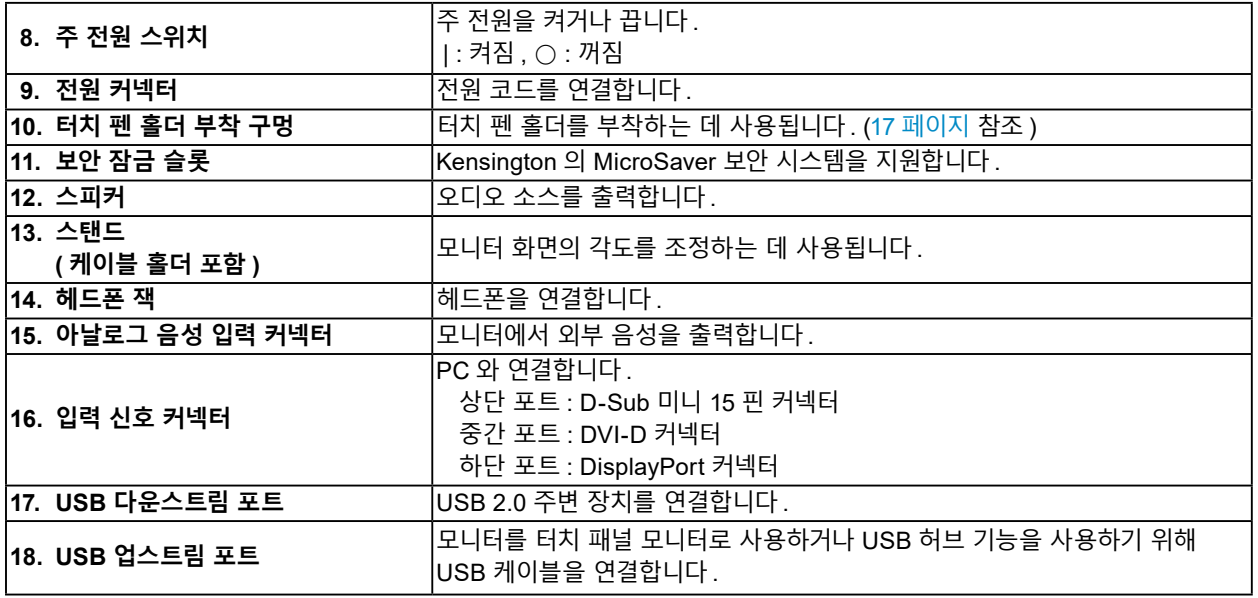

# <span id="page-13-0"></span>**2 장 설치 / 연결**

### **2-1. 제품을 설치하기 전에**

" 주의사항 "(3 페이지 ) 을 잘 읽고 항상 지침을 따르십시오 .

#### **주의**

• 래커로 코팅된 책상에 이 제품을 놓을 경우 고무 성분 때문에 색상이 스탠드 바닥에 달라붙을 수 있습니다 . 사용 전 책상의 표면을 확인하십시오 .

### **● 제품을 설치하기 전에**

안정적인 책상 위에 부드러운 천 등을 놓고 찰칵 소리가 날 때까지 스탠드를 엽니다 .

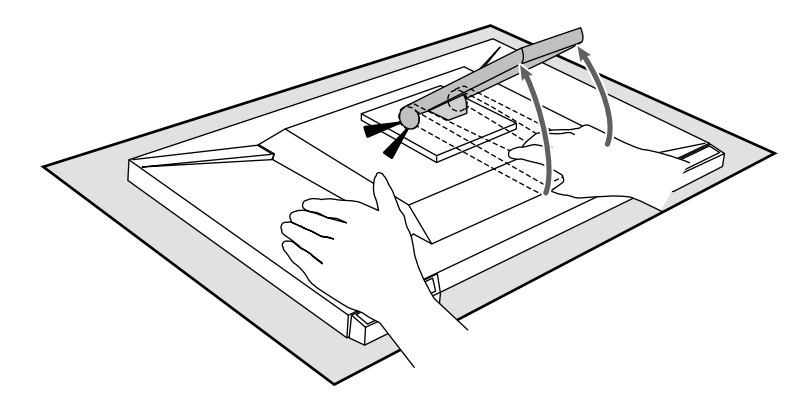

#### **주의**

• 포장 상태에 있는 제품은 사용하지 마십시오 . 제품이 포장되어 있으면 스탠드가 닫혀 있습니다 . 스탠드가 닫혀 있는 상태로 제품을 사용하는 경우 모니터가 떨어질 수 있습니다 .

### **● 설치 요구사항**

모니터를 랙에 설치할 경우 모니터 측면 , 뒷면 , 상단의 공간이 충분한지 확인하십시오 .

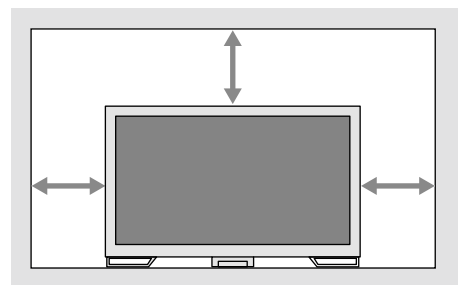

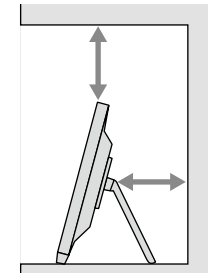

#### **주의**

• 빛이 화면을 방해하지 않도록 모니터를 배치하십시오 .

# <span id="page-14-0"></span>**2-2. 케이블 연결**

#### **주의**

• 모니터와 PC 의 전원이 꺼져 있는지 확인합니다 .

• 사용 중인 모니터를 본 모니터로 교체하는 경우에는 "5-2. 호환되는 해상도 "(22 페이지 ) 를 참조하여 PC 를 연결하기 전에 PC 의 해상도 및 수직 스캔 주파수 설정을 본 모니터에서 사용할 수 있는 설정으로 변경해 주십시오 .

### **1. 신호 케이블과 USB 케이블을 연결합니다 .**

커넥터의 모양을 확인하고 케이블을 연결하십시오 . DVI 케이블을 연결한 후 잠금부를 조여서 커넥터를 고정하십시오 .

제품을 터치 패널 모니터로 사용할 경우 USB 케이블을 연결합니다 . 연결된 경우 USB 허브 기능도 사용합니다 .

#### **주의**

• 여러 대의 PC 에 연결할 때는 입력 신호를 전환합니다 . 자세한 내용은 설치 설명서 (CD-ROM 에 있음 ) 를 참조하십시오 .

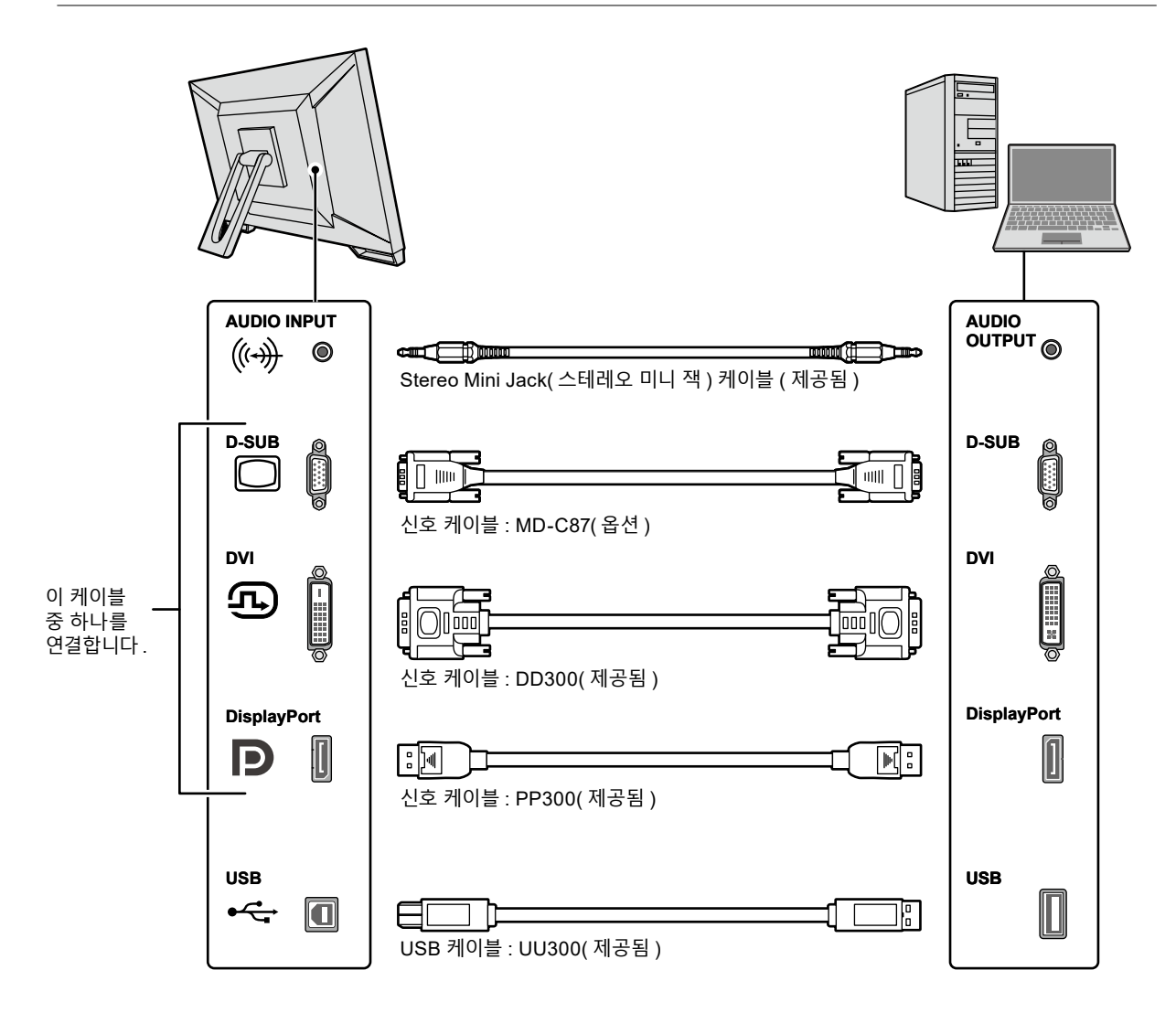

### <span id="page-15-0"></span>**2.모니터의 전원 커넥터와 콘센트에 전원 코드를 꽂습니다 .**

전원 코드를 모니터의 전원 커넥터에 완전히 꽂습니다 .

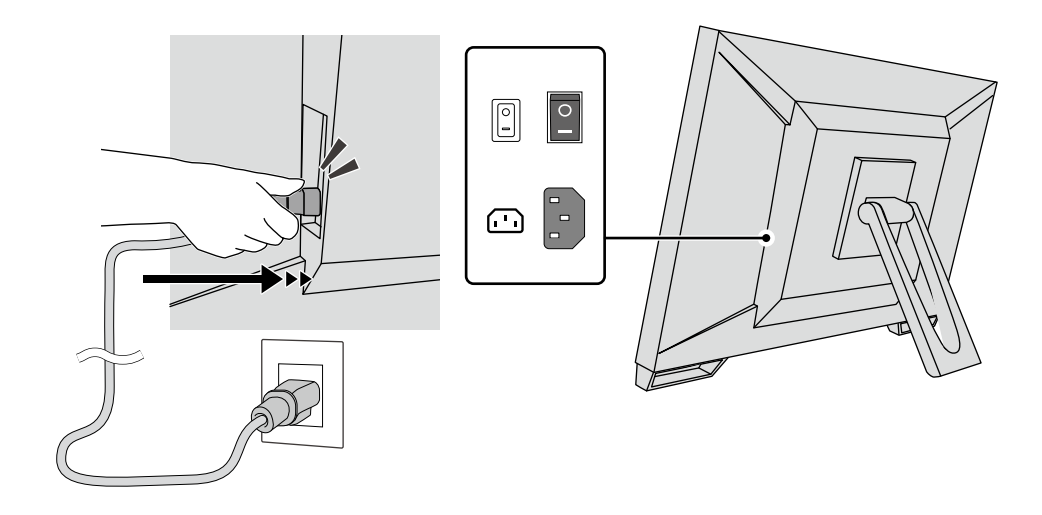

#### **주의**

• 2 코어 콘센트의 경우 제품과 함께 제공된 2 코어 어댑터를 사용하고 접지선 ( 녹색 ) 을 접지해야 합니다.

# **2-3. 전원 켜기**

#### **1. <sup>주</sup> 전원 스위치가 켜져 있는지 확인하십시오 .**

#### **2. <sup>를</sup> 눌러 모니터를 켭니다 .**

모니터의 전원 스위치 표시등이 파란색으로 켜집니다 . 표시등이 켜지지 않으면 "4 장 화면이 표시되지 않는 문제 "(20 페이지 ) 를 참조하십시오 .

### **3. PC <sup>를</sup> 켭니다 .**

화면 이미지가 나타납니다 . 이미지가 나타나지 않으면 "4 장 화면이 표시되지 않는 문제 "(20 페이지 ) 에서 추가 정보를 참조하십시오 .

#### **주의**

• 절전 효과를 최대한 높이려면 전원 버튼을 끄는 것이 좋습니다 . 모니터를 사용하지 않는 경우에는 주 전원을 끄거나 전원 플러그를 분리하여 전원을 완전히 차단시킬 수 있습니다 .

**참고**

• 밝기 감소를 지연시켜 모니터의 수명을 최대화하고 전원 소비량을 낮추려면 다음을 수행하십시오 . - PC 또는 모니터의 절전 기능을 사용하십시오 . - 모니터 사용 후 모니터를 끄십시오 .

## <span id="page-16-0"></span>**2-4. 각도 조정**

모니터의 왼쪽과 오른쪽 가장자리를 양손으로 잡고 수직 각도를 작업하기에 가장 편안한 상태로 조정합니다 .

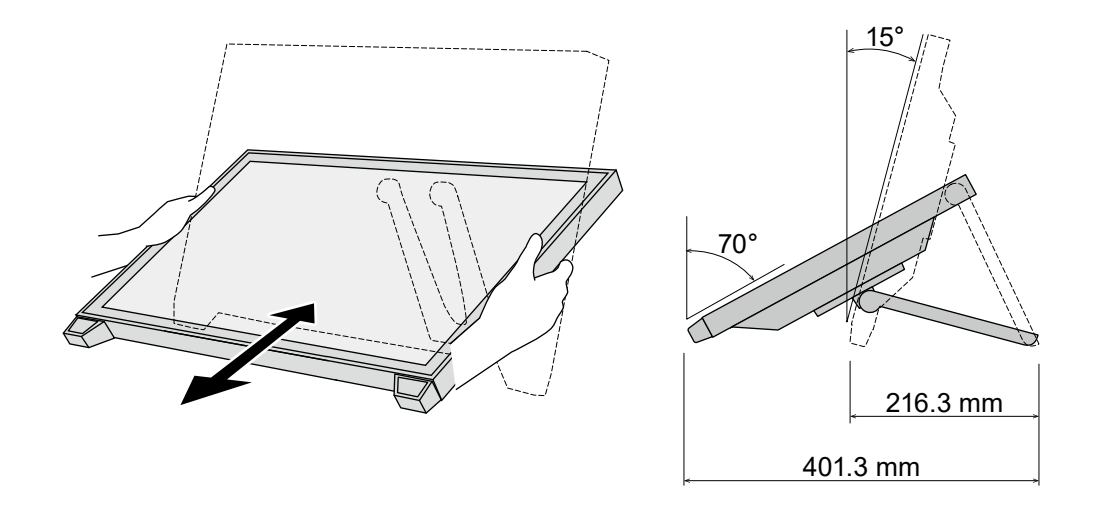

#### **주의**

• 조정이 완료된 후 케이블이 올바르게 연결되었는지 확인하십시오 .

### **2-5. 터치 펜 홀더 부착**

터치 펜 홀더를 모니터 뒷면의 오른쪽과 왼쪽 구멍 중 하나에 부착합니다 . 터치 펜 홀더를 부착하려면 터치 펜 홀더 고정 나사를 사용합니다 .

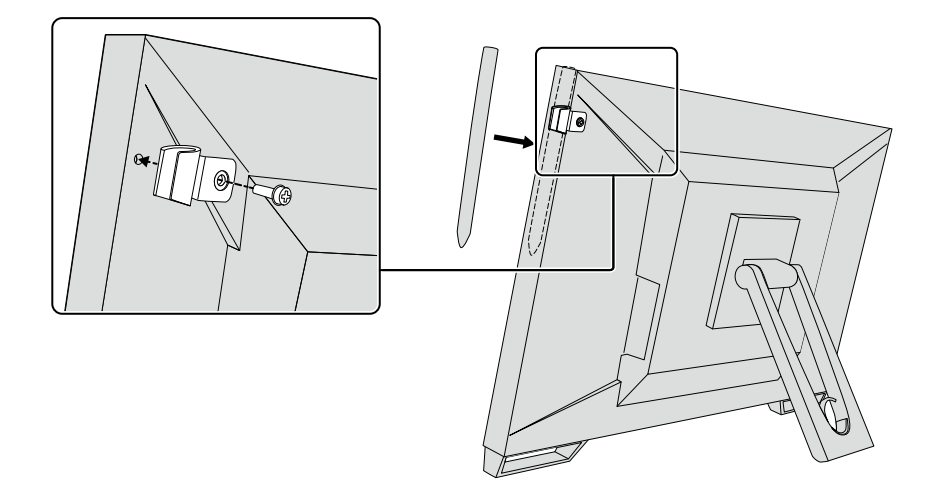

. . . . . . . . . . . .

# <span id="page-17-0"></span>**3 장 터치 패널 설정**

### **3-1. 터치 패널 설정**

먼저 USB 케이블을 연결합니다 . 설치가 완료된 후 감도 조정 소프트웨어 "TPOffset" 을 실행합니다 . TPOffset 은 EIZO LCD Utility Disk(CD-ROM) 에 포함되어 있습니다 .

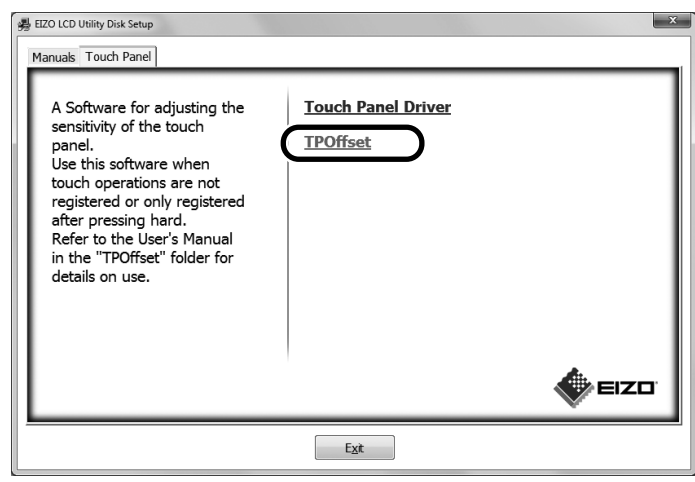

#### **참고**

- TPOffset 은 EIZO 웹 사이트에서 다운로드할 수도 있습니다 . <http://www.eizoglobal.com>
- 필요한 경우 TPOffset 을 실행하는 상황은 다음과 같습니다 .
	- 작동 환경이 크게 변경된 경우
	- 작동 특성이 이전과 다르다고 생각하는 경우
	- 커서 불일치 또는 커서 점프 등의 터치 작동에 문제가 있을 경우

### **3-2. 터치 패널 설정 방법**

이 제품의 터치 패널 기능은 사용하는 드라이버와 그 설정에 따라 다릅니다 . 사용 용도에 맞게 설정을 구성합니다 .

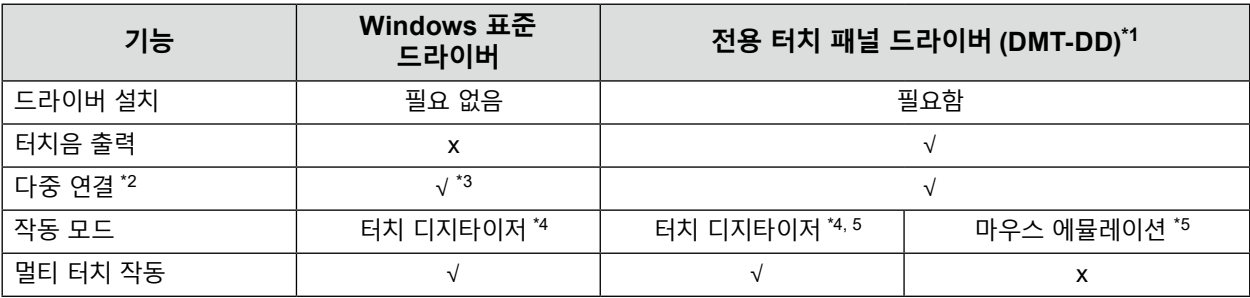

\*1 EIZO LCD Utility Disk(CD-ROM) 에 포함되어 있습니다 .

\*2 √ : 두 대 이상의 모니터를 한 대의 컴퓨터에 연결할 수 있습니다 .

\*3 Windows 11 / Windows 10 에서만 사용할 수 있습니다 .

\*4 터치 작동은 마우스 에뮬레이션으로 디자인한 응용 프로그램에서 인식되지 않을 수도 있습니다 .

\*5 설정 절차에 대한 자세한 내용은 터치 패널 드라이버의 사용 설명서 (CD-ROM 에 포함 ) 를 참조하십시오 .

Windows 표준 드라이버를 사용할 경우 모니터의 설치 설명서 (CD-ROM 에 포함 ) 를 참조하십시오 .

### <span id="page-18-0"></span>**3-3. 터치 패널 활성화 또는 비활성화**

터치 패널을 활성화 및 비활성화 모드로 전환할 수 있습니다 . 예를 들어 이 기능은 터치 패널 기능을 일시적으로 비활성화할 수 있습니다 .

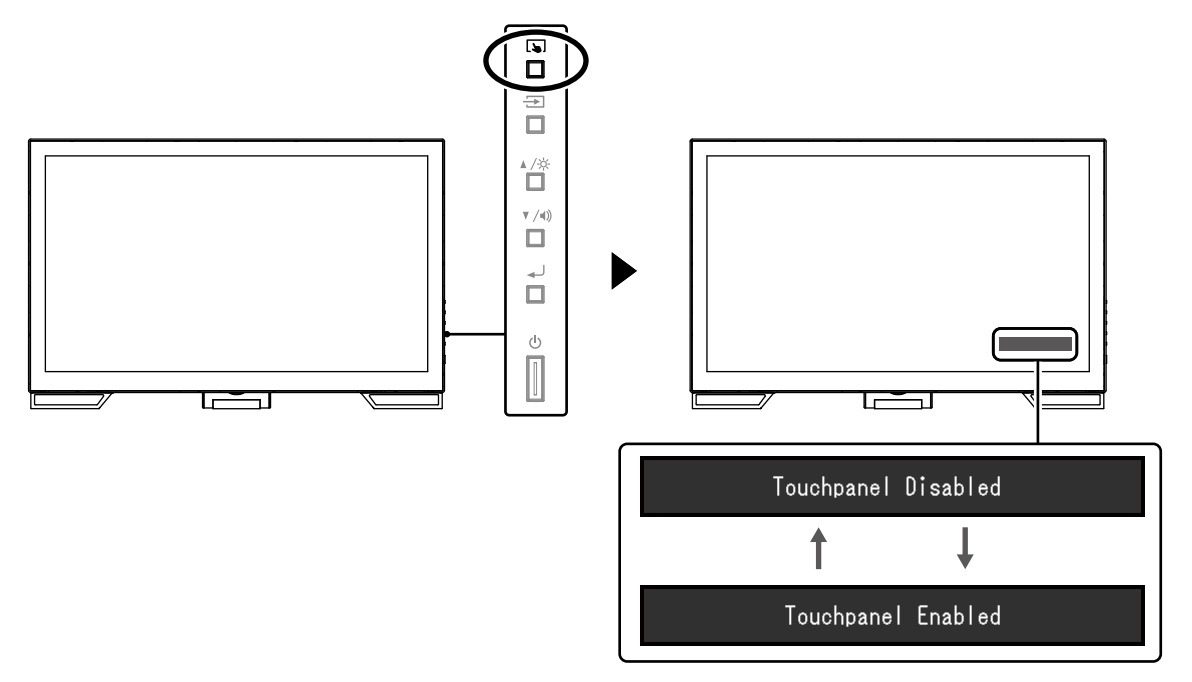

### **3-4. 터치 감도 조정**

를 누르고 있으면 터치 감도를 조정할 수 있습니다 . 이 조정은 터치 작동에 문제가 있을 경우 사용할 수 있습니다 .

**참고**

- 모니터를 설치한 후 항상 TPOffset 을 실행합니다 .
- 터치 감도를 조정한 후 이 문제가 다시 발생할 경우 TPOffset 을 실행합니다 ("3-1. 터치 패널 설정 "(18 페이지 ) 참조 ).

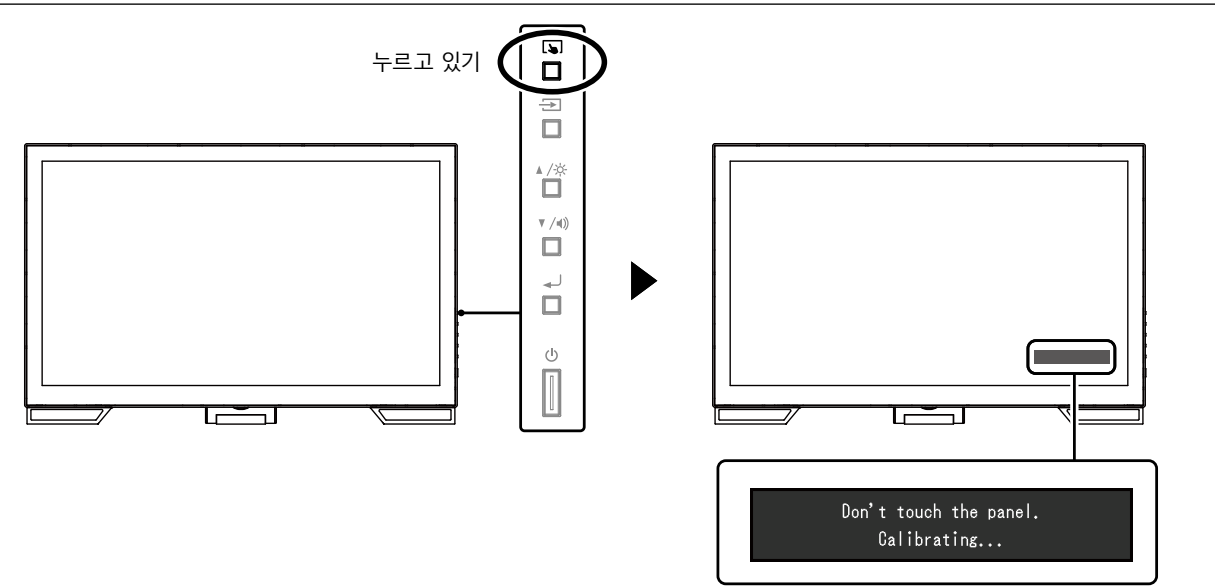

# <span id="page-19-0"></span>**4 장 화면이 표시되지 않는 문제**

표시 화질 및 모니터 기능과 관련된 문제의 경우 설치 설명서를 참조하십시오 .

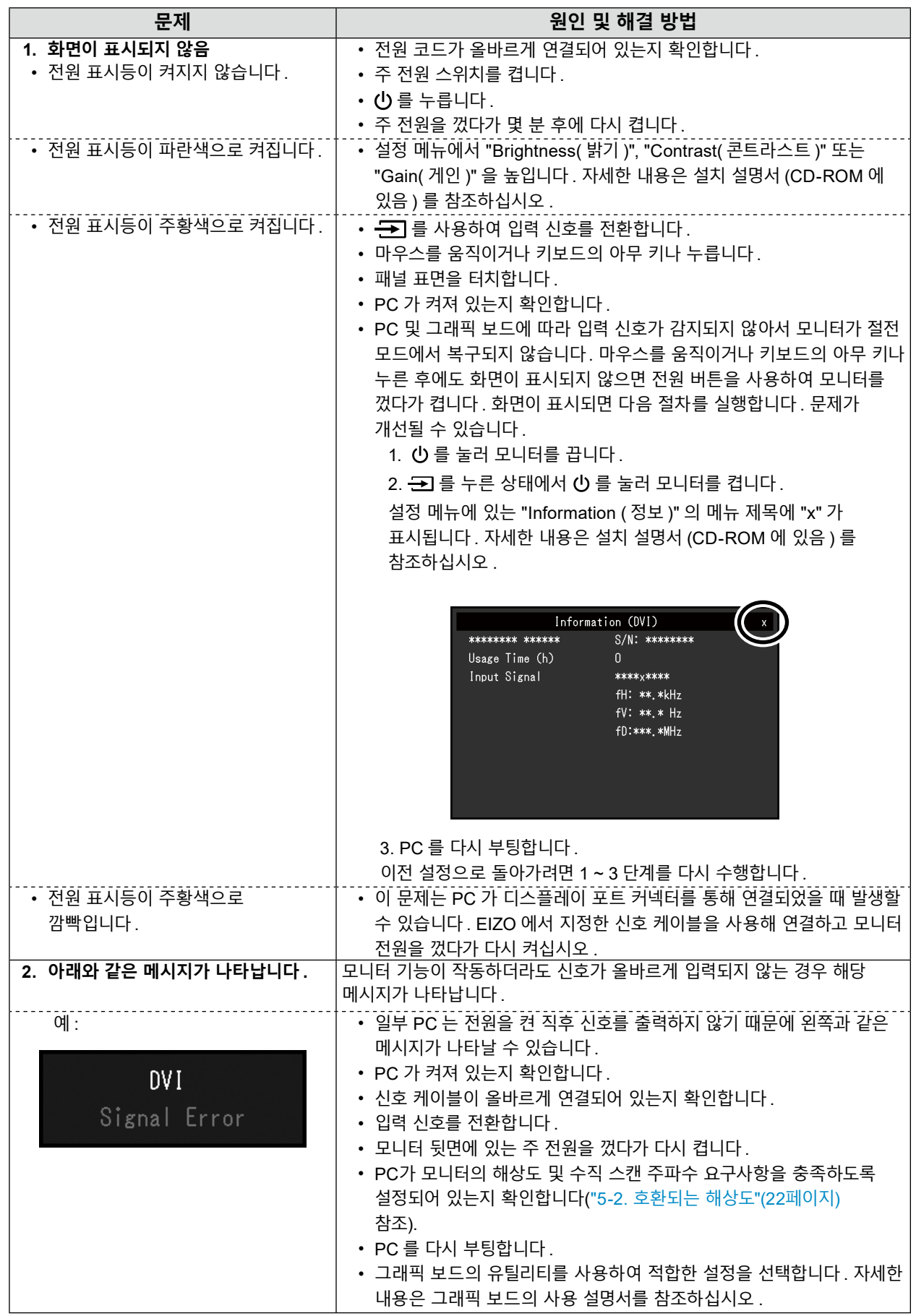

# <span id="page-20-0"></span>**5 장 사양**

# **5-1. 사양 목록**

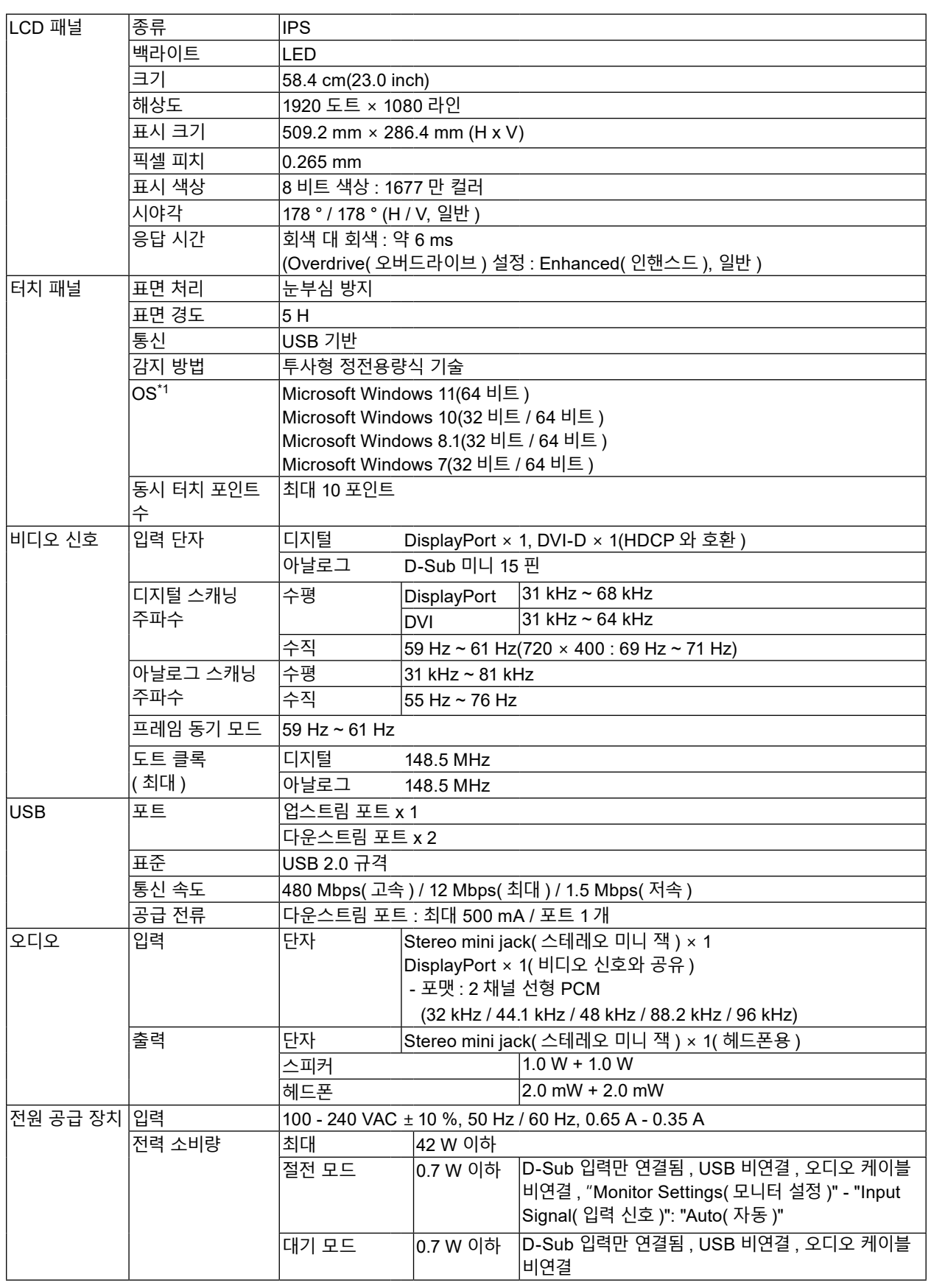

. . . . . . . . . . . . . . . . .

<span id="page-21-0"></span>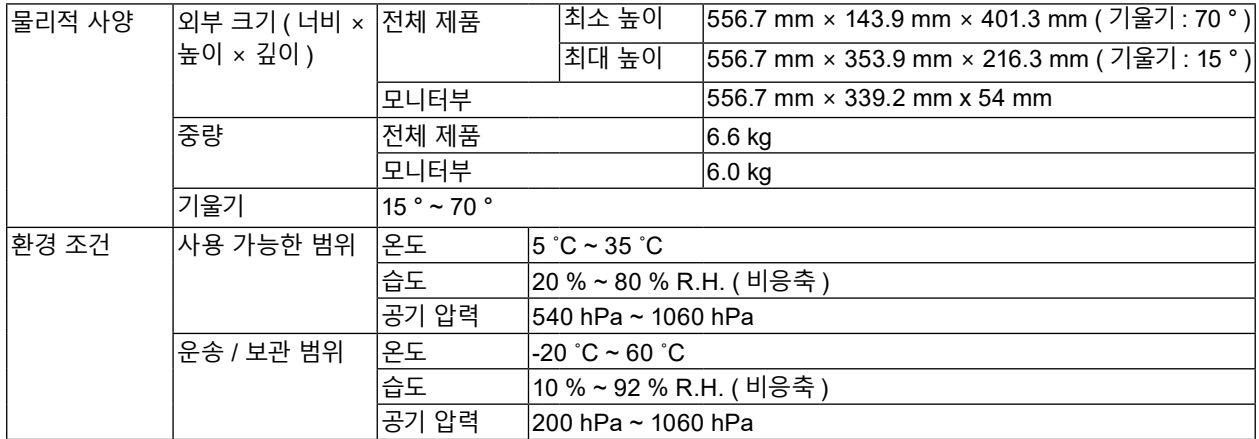

\*1 OS 공급업체의 지원이 종료될 시 EIZO 지원도 종료됩니다 .

## **5-2. 호환되는 해상도**

모니터에서 지원하는 해상도는 다음과 같습니다 .

### **● 아날로그 입력 (D-Sub)**

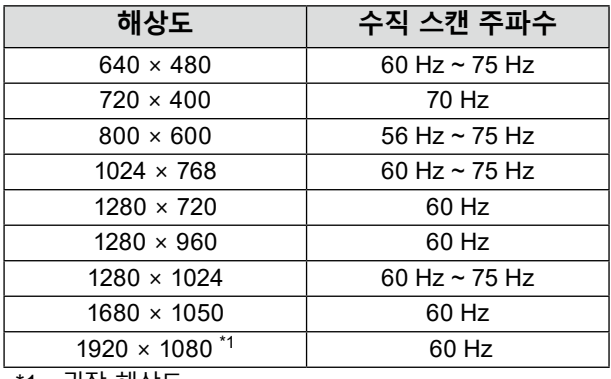

\*1 권장 해상도

### **● 디지털 신호 (DisplayPort / DVI-D) 입력**

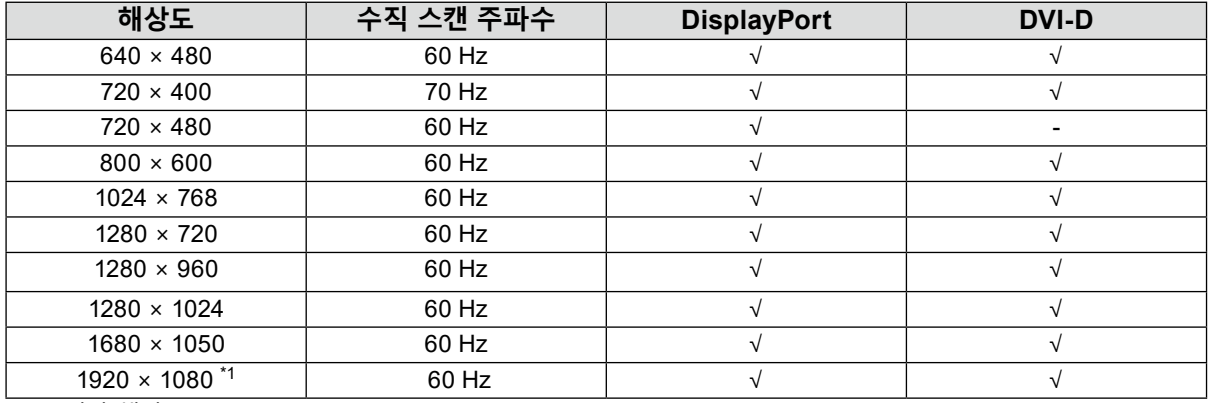

\*1 권장 해상도

## **5-3. 부속품 옵션**

부속품 옵션 및 호환 그래픽 보드에 대한 최신 정보는 Eizo 웹 사이트를 참조하십시오 . <http://www.eizoglobal.com>

# <span id="page-22-0"></span>**부록**

# **의료 규격**

- 최종 시스템이 IEC60601-1-1 요구 사항을 준수한다는 것을 보증해야 합니다 .
- 전원 공급 장치는 전자파를 방출할 수 있으며 , 이로 인해 모니터가 영향을 받거나 사용이 제한되거나 오작동을 일으킬 수 있습니다 . 이러한 영향이 미치지 않는 통제된 환경에 기기를 설치하십시오 .

### **장비 분류**

- 감전 보호 등급 : 클래스 I
- EMC 클래스 : EN60601-1-2:2015 그룹 1 클래스 B
- 의료 장치 분류 (EU) : 클래스 I
- 작동 모드 : 연속
- IP 클래스 : IPX0

### <span id="page-23-0"></span>**EMC 정보**

RadiForce 시리즈는 이미지를 적절히 표시할 수 있습니다 .

### **사용 환경**

RadiForce 시리즈는 클리닉 및 병원 등 전문 의료 기관 환경에서 사용하도록 제작되었습니다 .

- 다음 환경은 RadiForce 시리즈를 사용하기에 적합하지 않습니다 .
	- 가정 치료 환경
	- 전기 외과용 칼과 같은 고주파 수술 장비 부근
	- 단파 치료 장비 부근
	- MRI 용 의료 장비 시스템의 RF 차폐실
	- 차폐된 위치 ( 특수 환경 )
	- 앰블런스 등 차량 내 설치
	- 기타 특수 환경

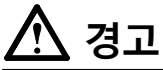

RadiForce 시리즈는 설치 시 EMC 에 대한 각별한 주의가 필요합니다 . 이 문서의 EMC 정보와 " 주의사항 " 섹션을 자세히 읽고 제품을 설치 및 작동할 때 다음 지침을 준수해야 합니다 .

제품에 연결되었거나 EIZO 에서 지정한 케이블을 사용해야 합니다 .

EIZO 에서 이 장비에 대해 제공했거나 지정한 케이블이 아닌 다른 케이블을 사용하면 이 장비의 전자파 방출량이 증가하거나 전자기 내성이 감소하고 장비가 올바르게 작동하지 않을 수도 있습니다 .

RadiForce 시리즈를 다른 장비 부근이나 다른 장비와 겹쳐 놓은 상태로 사용하면 안 됩니다 . 인접한 상태 또는 겹쳐 놓은 상태로 사용해야 하는 경우에는 사용될 구성에서 장비나 시스템을 관찰하여 정상적으로 작동하는지 확인해야 합니다 .

휴대용 RF 통신 장비를 사용하는 경우 케이블 등 RadiForce 시리즈의 모든 부품으로부터 30 cm (12 inch) 이상의 이격 거리를 유지하십시오 . 그렇지 않으면 , 이 장비의 성능이 저하될 수 있습니다 .

추가 장비를 신호 입력 부분이나 신호 출력 부분에 연결하여 의료 시스템을 구성하는 사람은 시스템이 IEC/ EN60601-1-2 요구 사항을 준수하도록 할 책임이 있습니다 .

# **기술 설명**

#### **전자파 방출**

RadiForce 시리즈는 아래 명시된 전자파 환경용으로 제조되었습니다. RadiForce 시리즈의 고객이나 사용자는 이 장비가 해당 환경에서 사용되도록 해야 합니다.

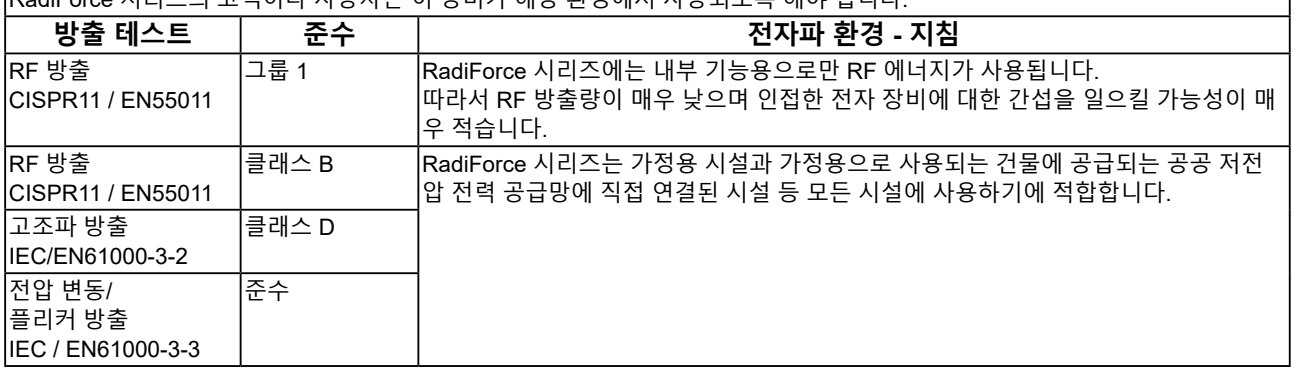

#### **전자파 내성**

RadiForce 시리즈는 IEC/EN60601-1-2에 규정된 전문 의료 기관 환경 테스트 환경에 따라 다음 준수 수준에서 테스트되었습니다.

RadiForce 시리즈의 고객이나 사용자는 이 장비가 해당 환경에서 사용되도록 해야 합니다.

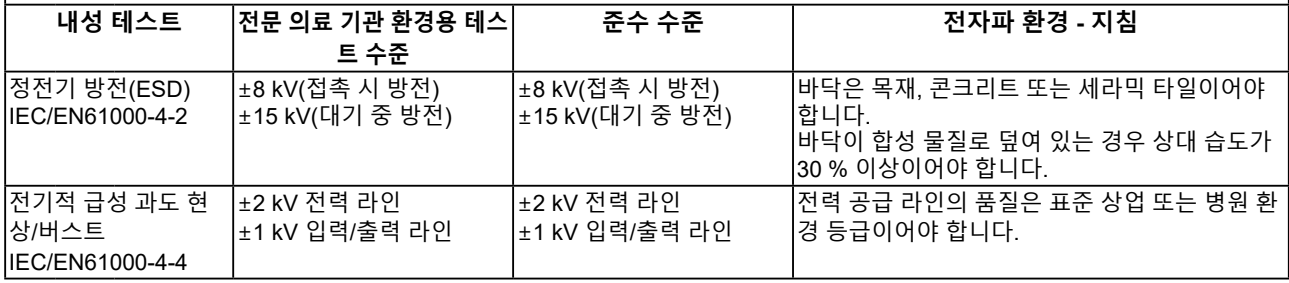

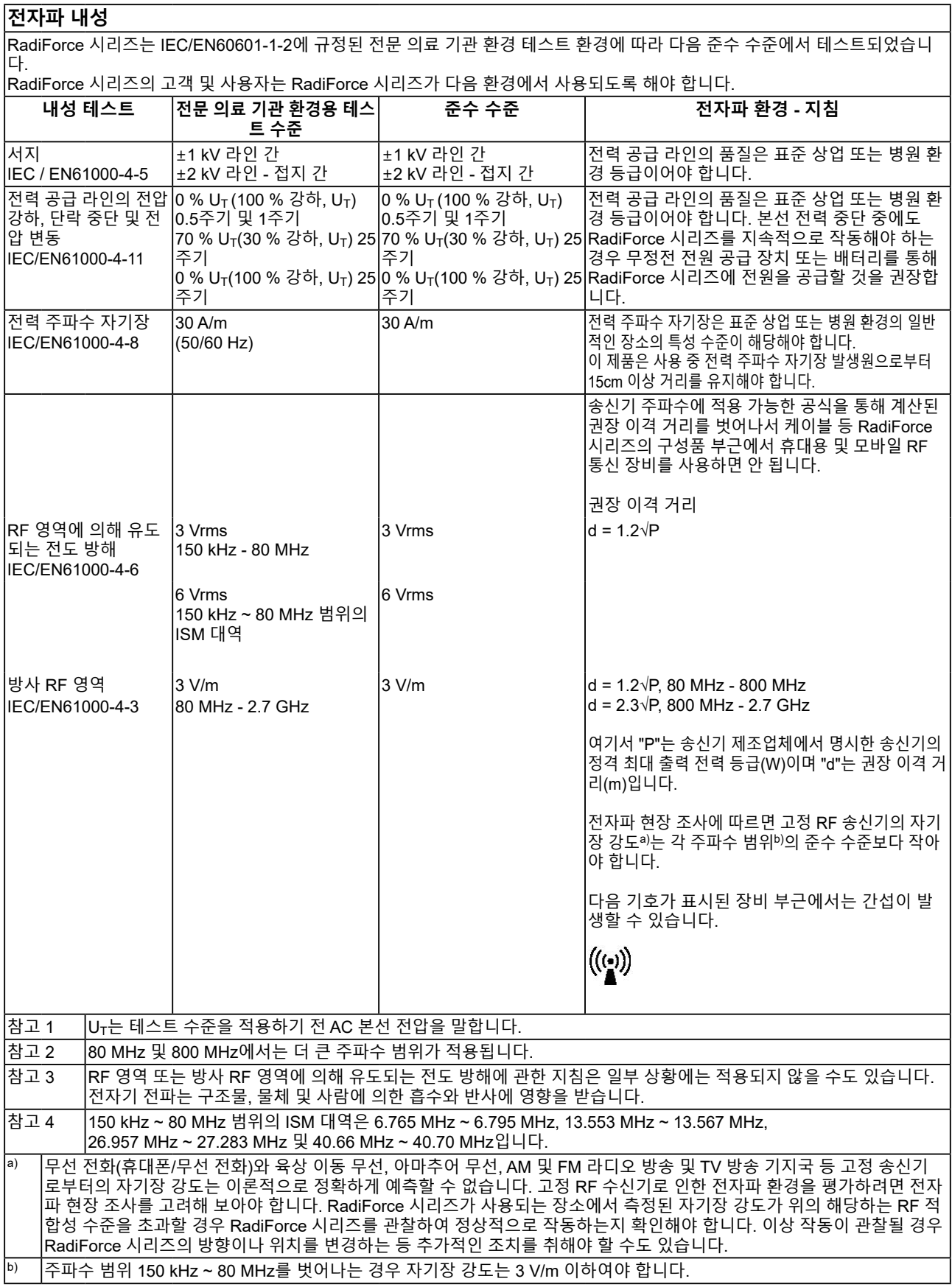

#### **휴대용 또는 이동 RF 통신 장비와 RadiForce 시리즈 간 권장 이격 거리**

RadiForce 시리즈는 방사 RF 방해가 제어되는 전자파 환경에서 사용해야 합니다 . RadiForce 의 고객이나 사용자는 RadiForce 시리즈 간에 최소 거리를 유지하여 전자파 간섭을 방지할 수 있습니다 . 다음 RF 무선 통신 장비로부터의 근접장에 대한 내성이 확인되었습니다 .

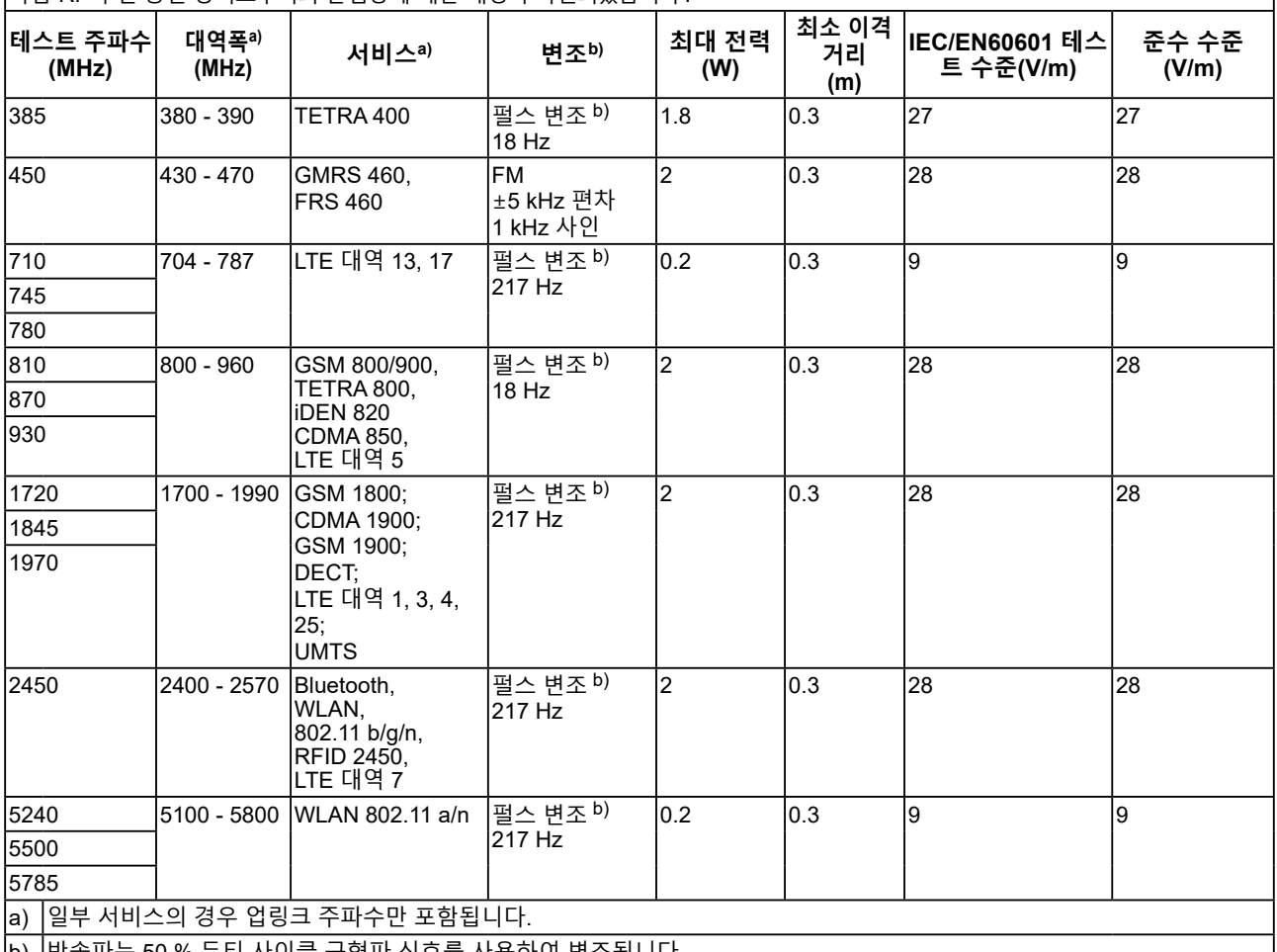

b) 반송파는 50 % 듀티 사이클 구형파 신호를 사용하여 변조됩니다.

RadiForce 시리즈는 방사 RF 방해가 제어되는 전자파 환경에서 사용해야 합니다. 기타 휴대용 및 이동 RF 통신 장비(송신기)의 경우, 휴대용 및 이동 RF 통신 장비(송신기)와 RadiForce 시리즈 간에 최소 거리는 통신 장비의 최대 출력 전력에 따라 아래와 같이 권장됩니다.

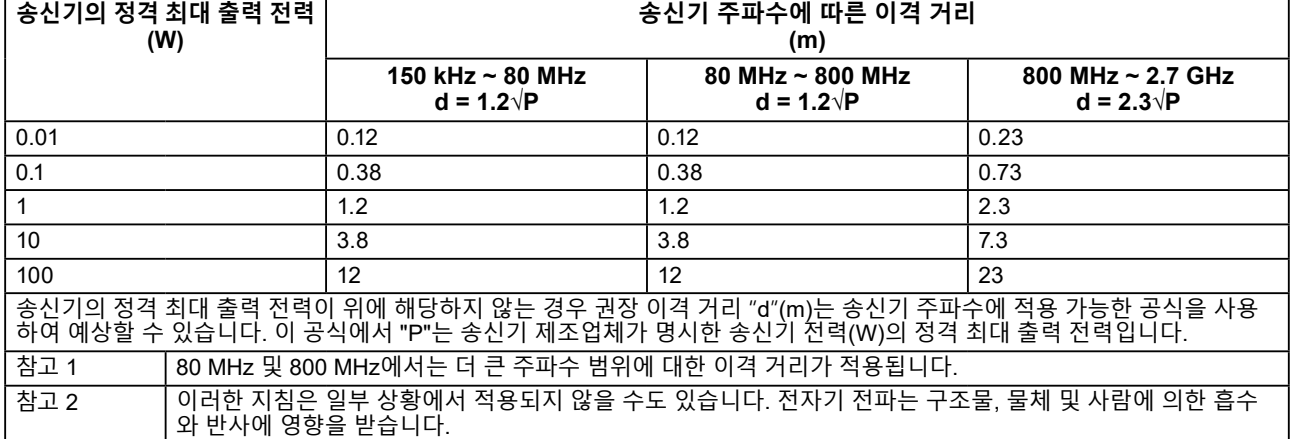

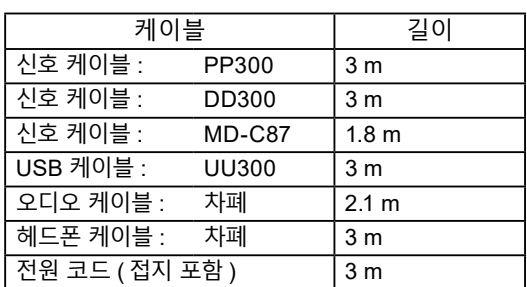

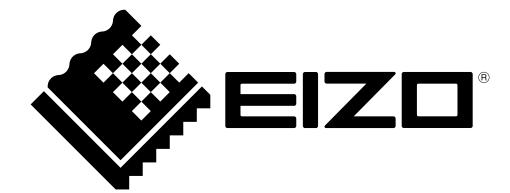

### **EIZO** Corporation

153 Shimokashiwano, Hakusan, Ishikawa 924-8566 Japan

EIZO GmbH EC REP Carl-Benz-Straße 3, 76761 Rülzheim, Germany

艺卓显像技术(苏州)有限公司 中国苏州市苏州工业园区展业路 8 号中新科技工业坊 5B

**EIZO AG** CH REP Moosacherstrasse 6, Au, CH-8820 Wädenswil, Switzerland

 $\epsilon$ 03V26946D1 IFU-MS236WT

Copyright © 2017 - 2022 EIZO Corporation. All rights reserved.